Todo sobre -Configuración de la cuenta -Edición de Perfil -Cambiar tipo de cuenta

### WWW.VENLANCE.COM Manual de uso

Derechos Reservados - 2021

## Configuración de la cuenta

### **WWW.VENLANCE.COM** Manual de uso

Para realizar ajustes en tu cuenta de Venlance (bien sea de Empleador o de Freelancer) haz lo siguiente:

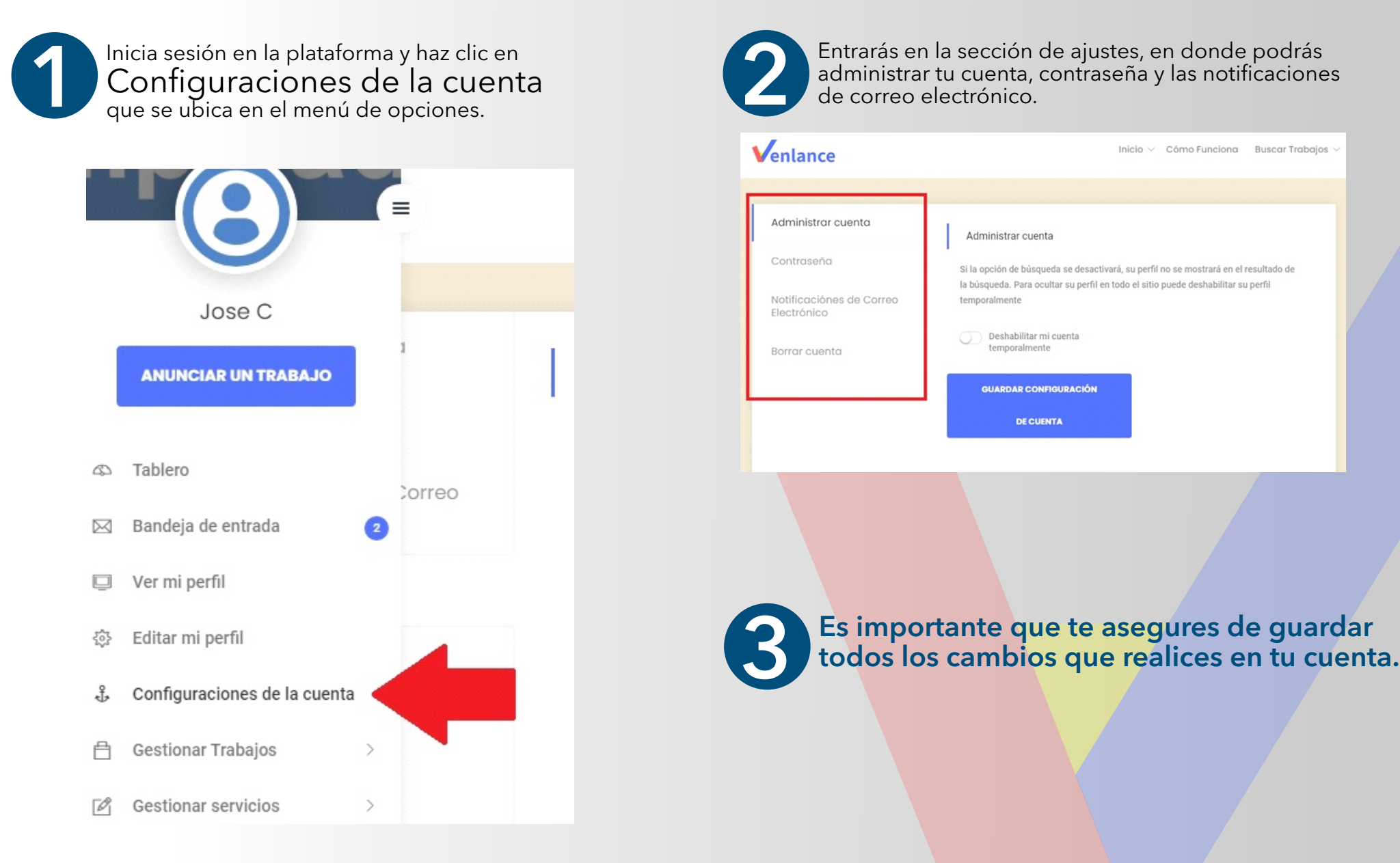

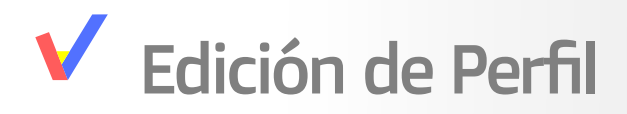

#### **WWW.VENLANCE.COM** Manual de uso

Ppara realizar ajustes en tu perfil de Venlance (bien sea de Empleador o de Freelancer) haz lo siguiente:

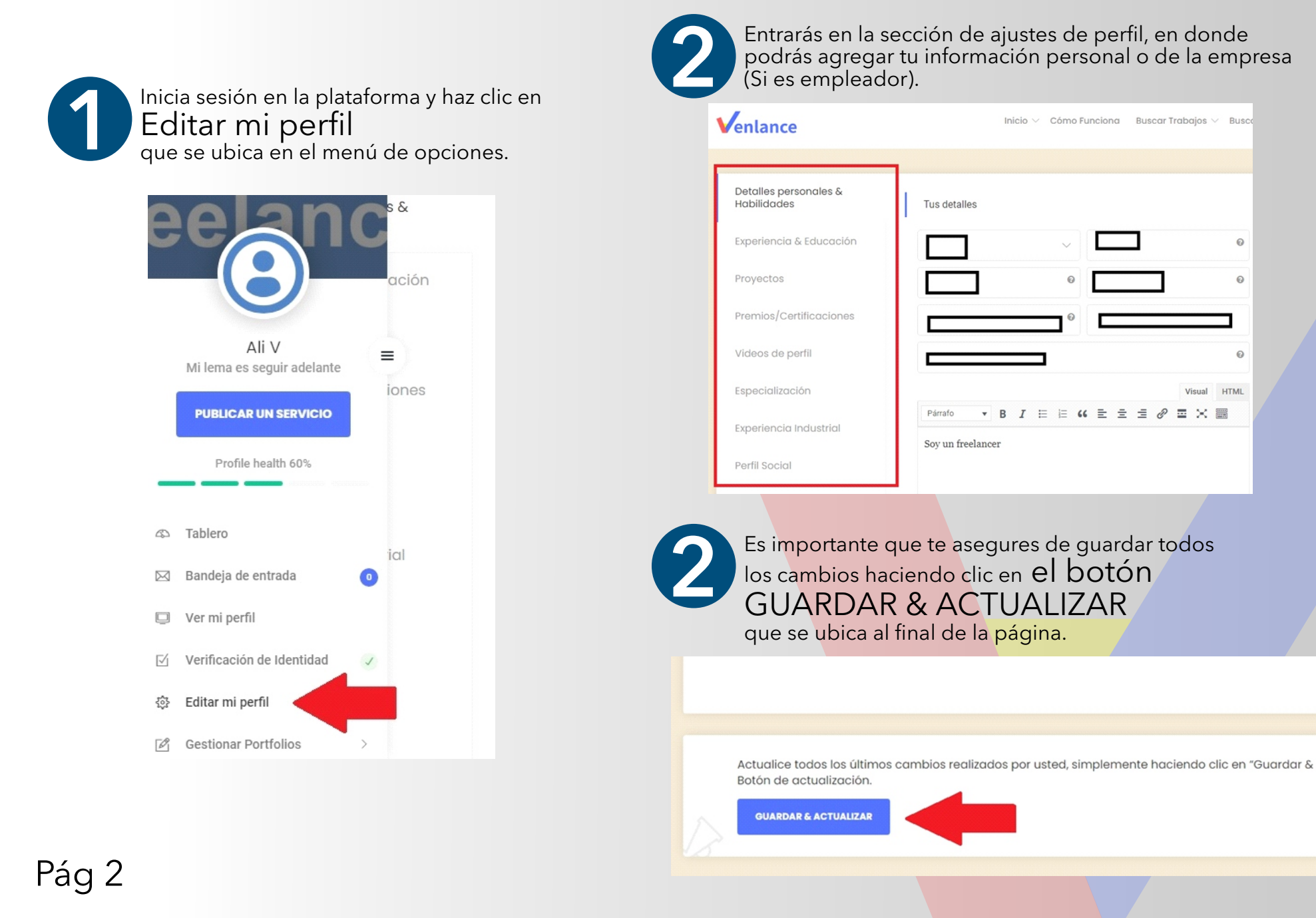

## Cambiar tipo de cuenta

### **WWW.VENLANCE.COM** Manual de uso

Si en algún momento deseas cambiar tu cuenta de tipo "Freelancer" a tipo "Empleador" o viceversa, sigue estos pasos:

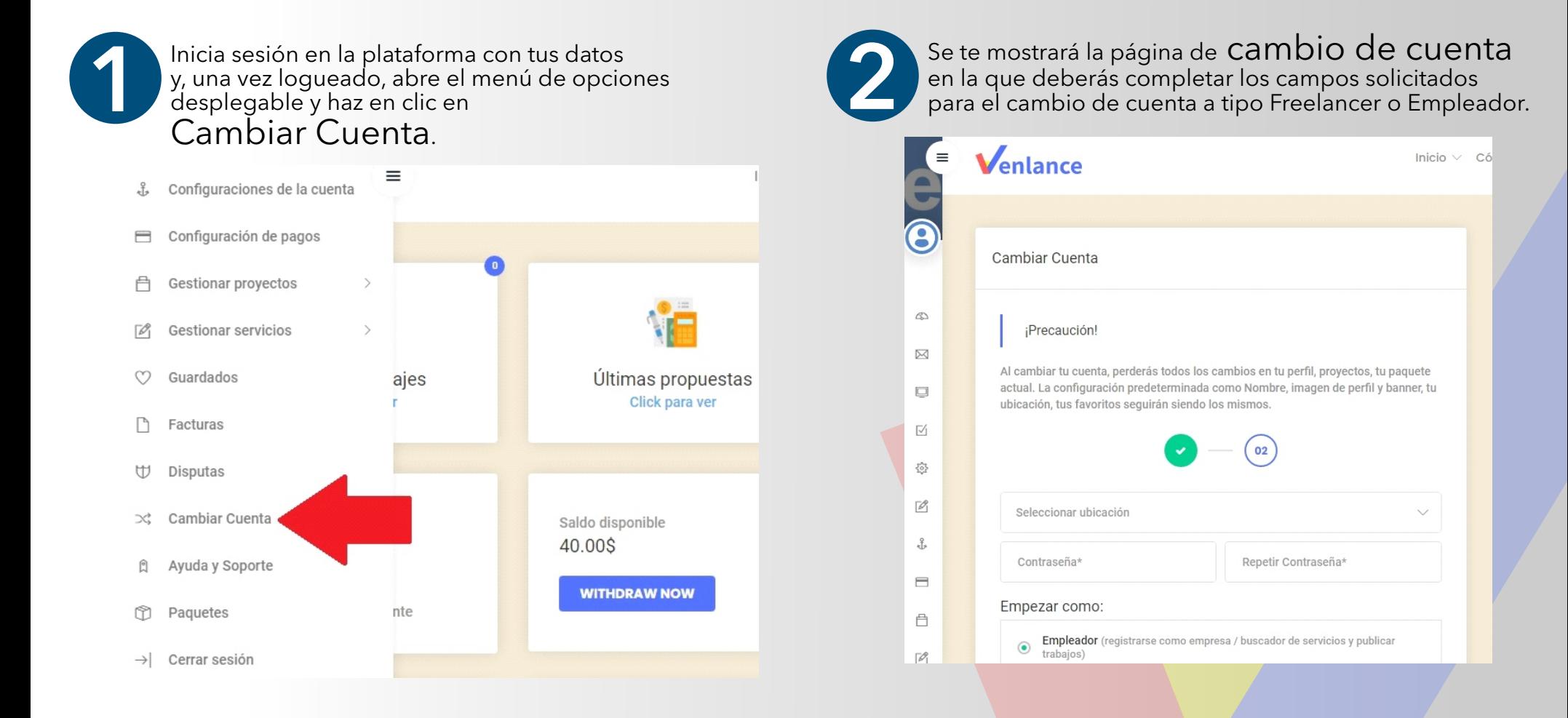

Nota: Al cambiar tu cuenta perderás todos los cambios realizados en tu perfil.

## Cambiar tipo de cuenta

**WWW.VENLANCE.COM** Manual de uso

Si en algún momento deseas cambiar tu cuenta de tipo "Freelancer" a tipo "Empleador" o viceversa, sigue estos pasos:

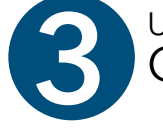

Una vez completado los campos, marca la caja de Términos y Servicios y haz clic en el botón Continúe para completar el proceso y cambiar tu cuenta.

> Al momento de crear una nueva cuenta, estás aceptando los Términos del Servicio y la Política de Privacidad de Venlance. Terms & Conditions

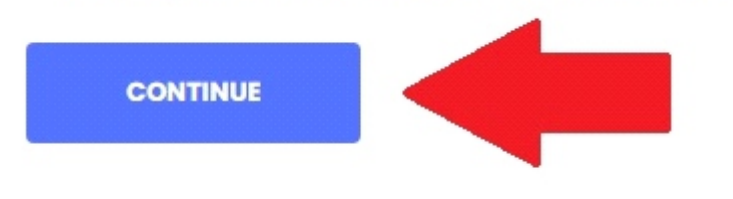

Ahora solo tienes que completar tu perfil como nuevo Empleador" o "Freelancer. 4

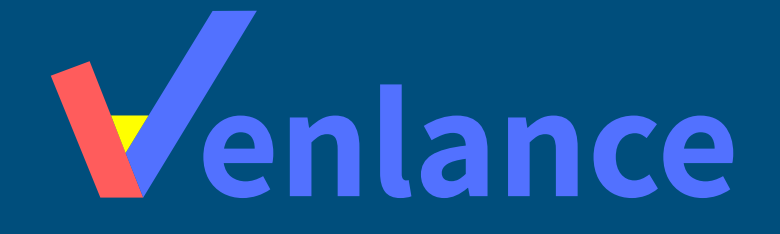

# WWW.VENLANCE.COM Manual de uso

Ovenlanceoficial  $\blacksquare$ venlanceoficial

Derechos Reservados - 2021